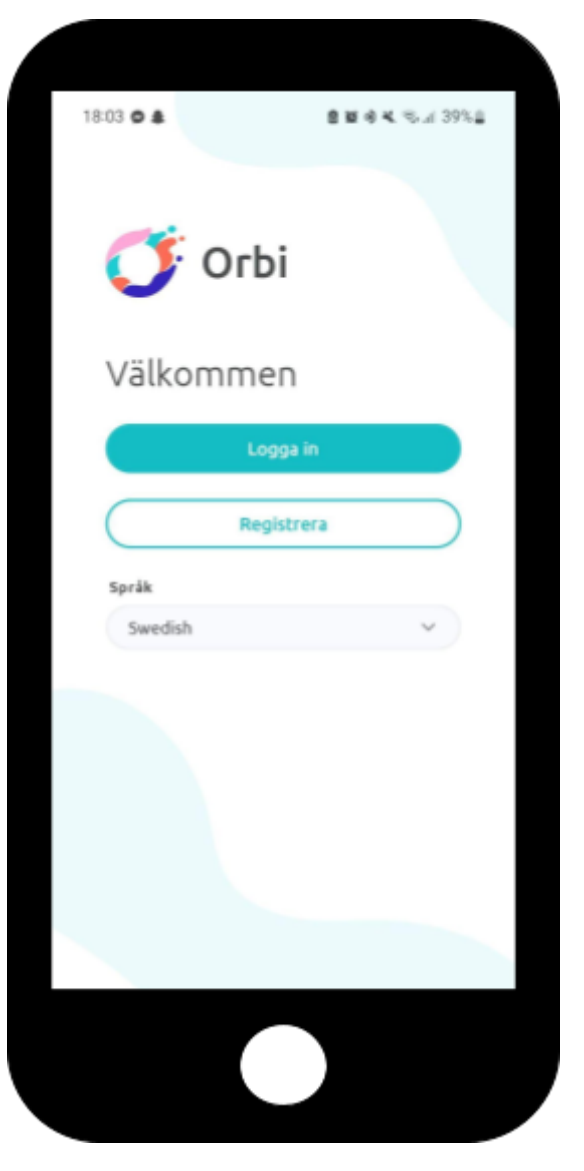

1. Ladda ner appen Orbi och tryck på "Registrera"

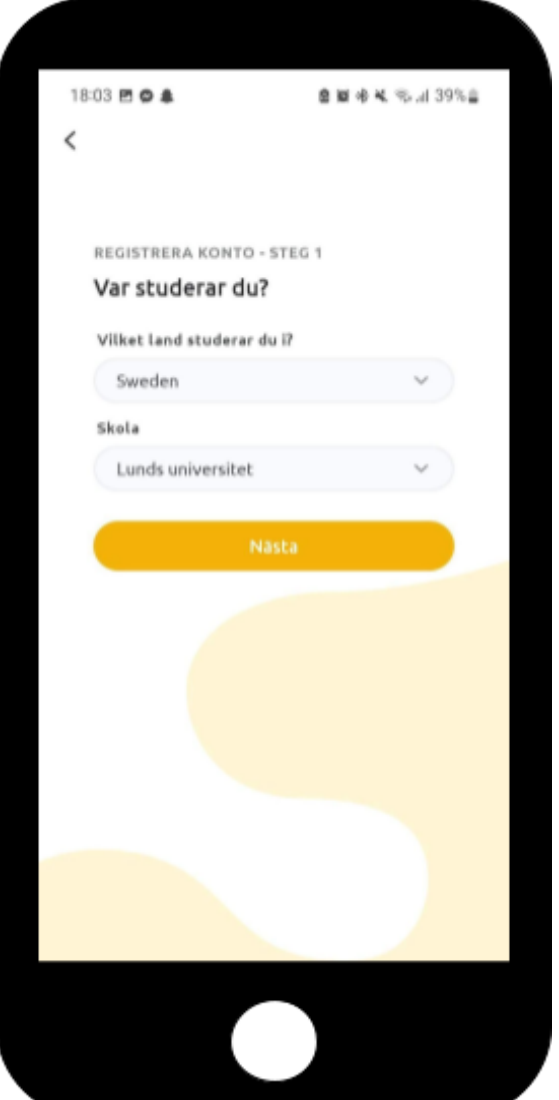

2. Välj "Sverige" och "Lunds universitet" som land och skola

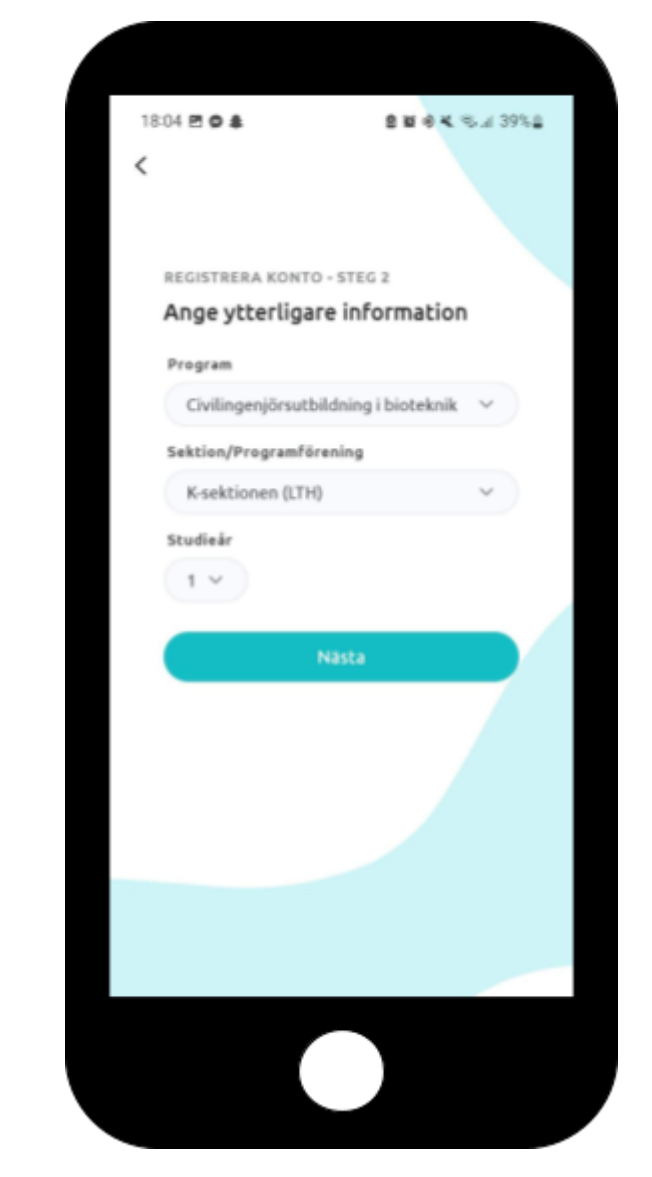

3. Välj Civilingenjörsutbildning i Kemiteknik eller Bioteknik, K-sektionen och studieår 1

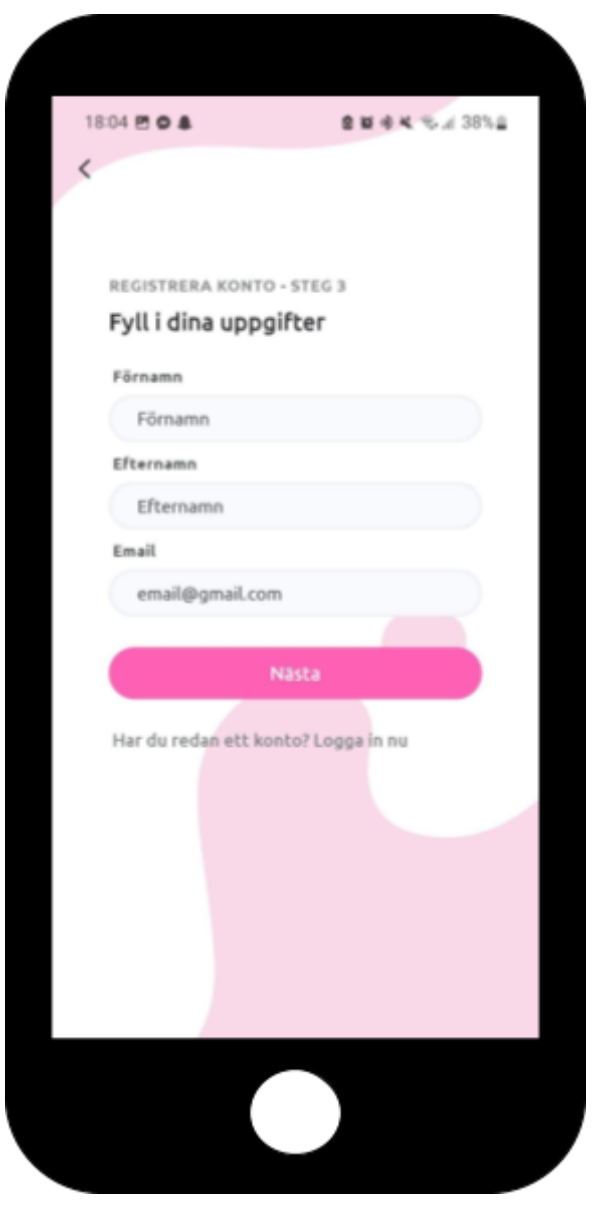

4. Fyll i förnamn, efternamn och mailadress

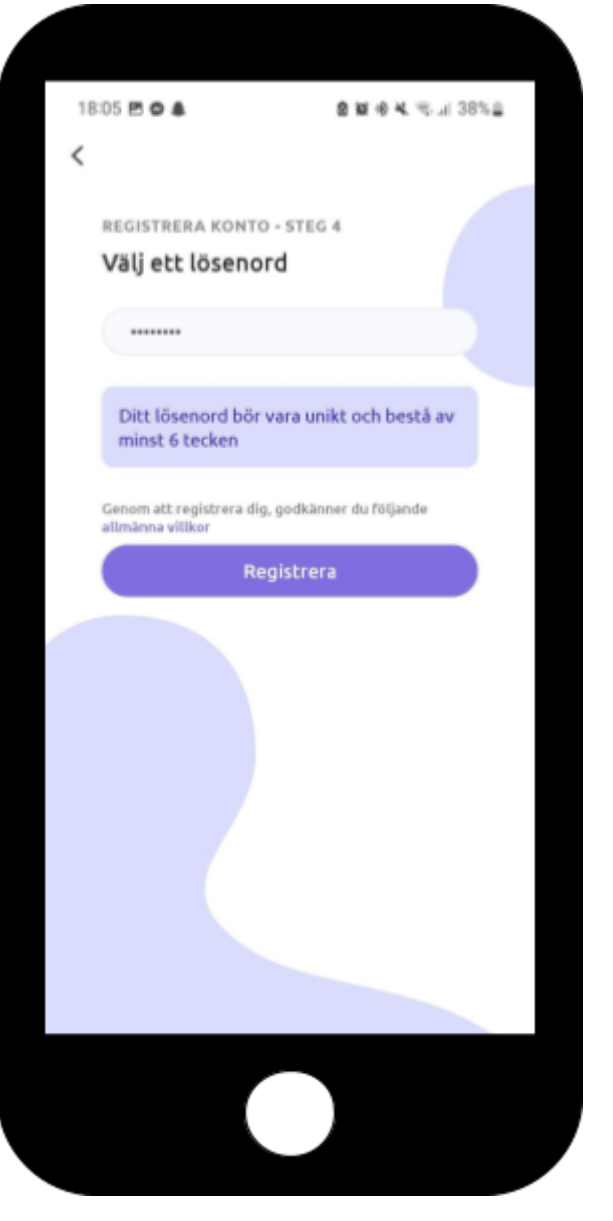

5. Välj ett lösenord

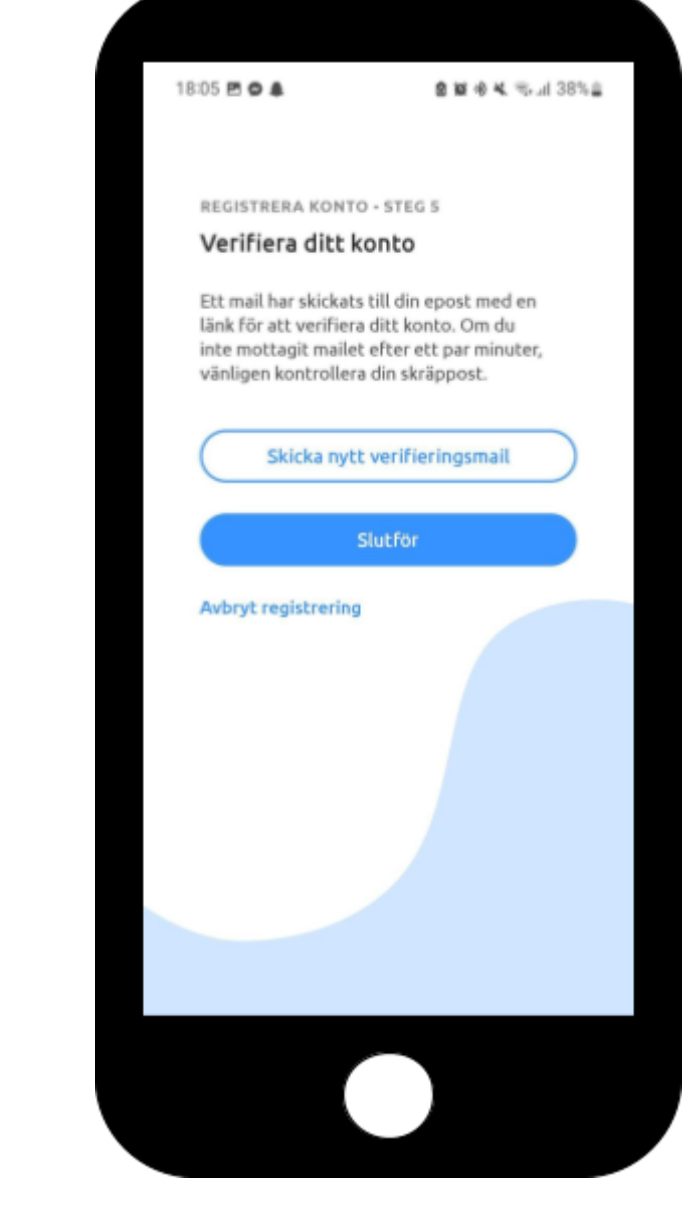

6. Verifiera ditt konto på din angivna mail, och slutför! Grattis, nu kan du köpa biljetter till en massa roliga nollningsevent!